## How To Create Chore Puzzles for Multiple Children

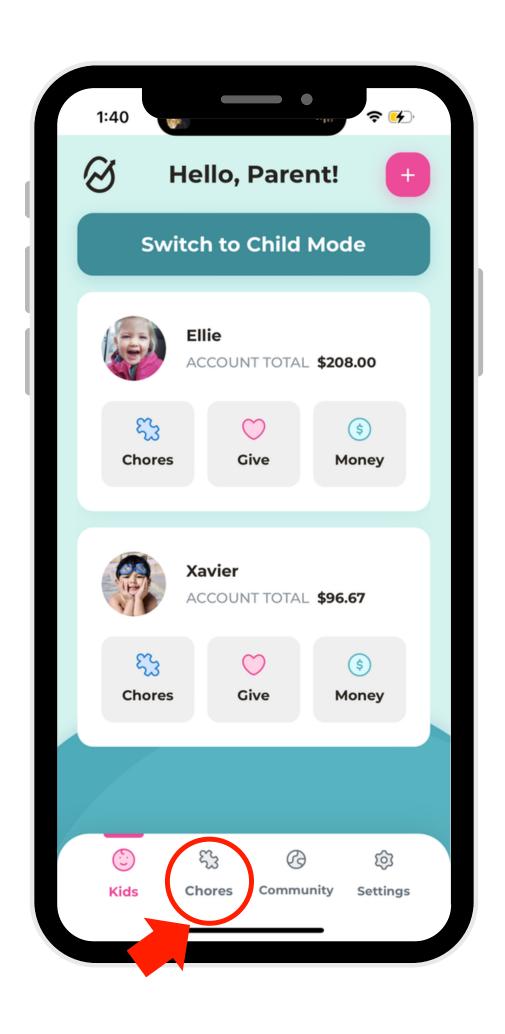

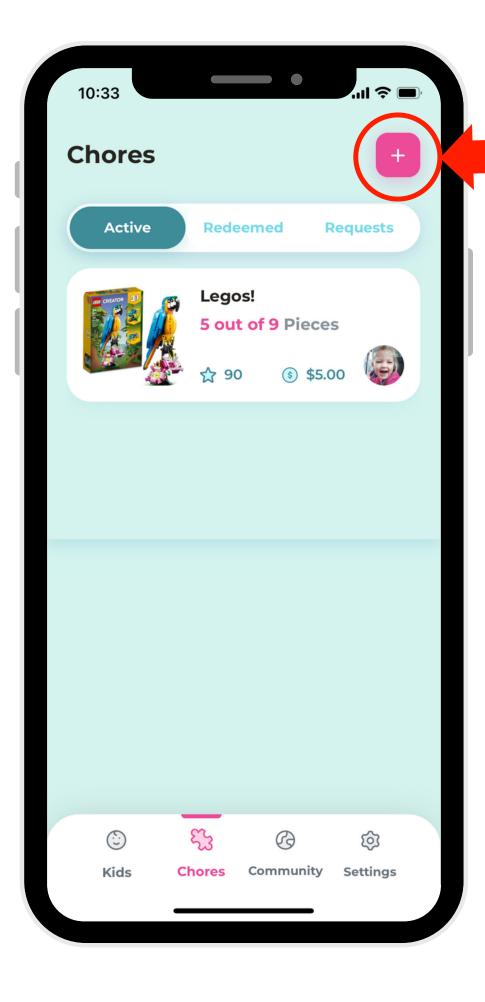

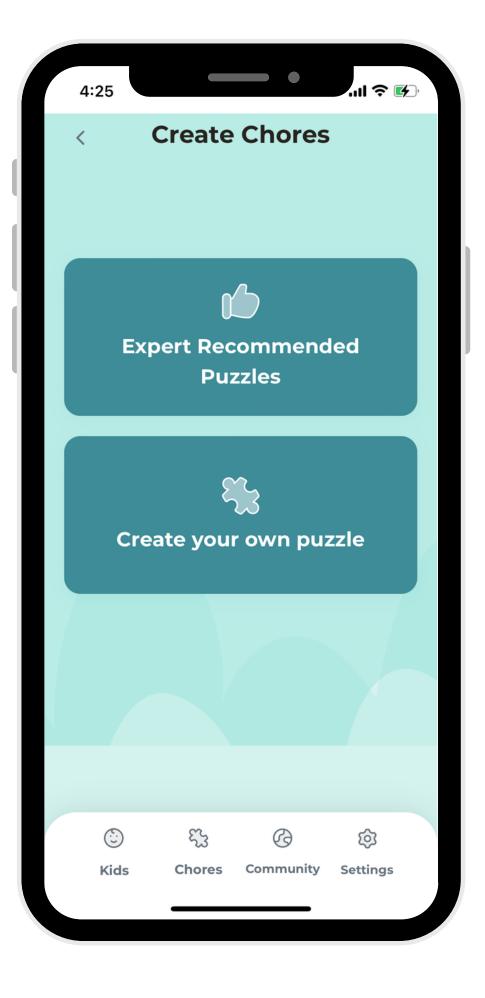

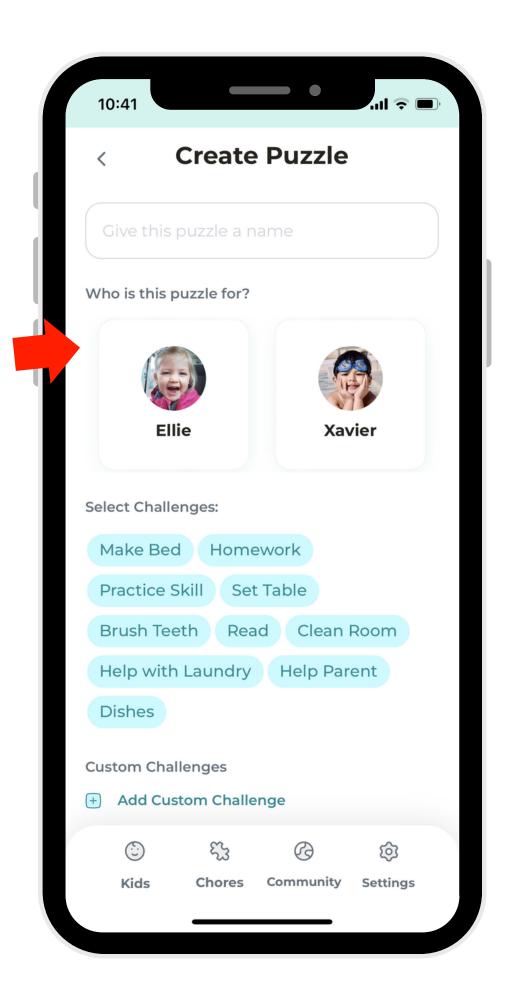

- In parent mode, select a "Chores."
- 2. Click the (+)
  button in the
  right-hand corner.
- 3. Choose from one of our premade puzzles or create your own!
- 4. When you're creating a puzzle, select which children to include.